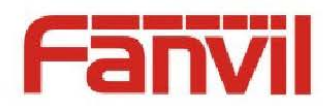

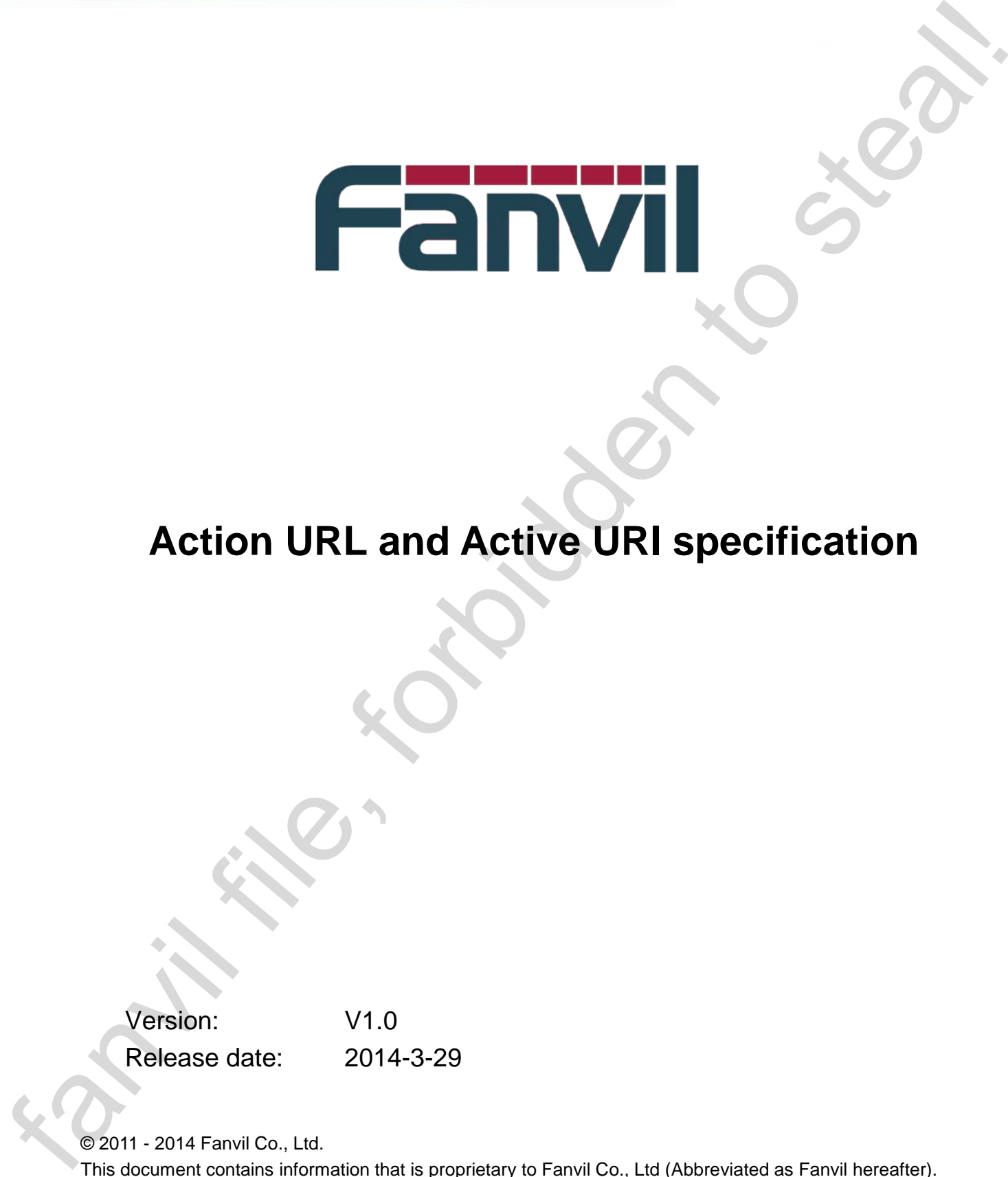

# **Action URL and Active URI specification**

Version: V1.0 Release date: 2014-3-29

© 2011 - 2014 Fanvil Co., Ltd.

This document contains information that is proprietary to Fanvil Co., Ltd (Abbreviated as Fanvil hereafter). Unauthorized reproduction or disclosure of this information in whole or in part is strictly prohibited.

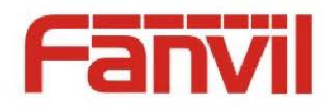

### **Specifications are subject to change without notice.**

#### **Liability Disclaimer**

Fanvil may make changes to specifications and product descriptions at any time, without notice. Designers must not rely on the absence or characteristics of any features or instructions marked as reserved or undefined. Fanvil reserves these for future definition and shall have no responsibility whatsoever for conflicts or incompatibilities arising from future changes to them. The information here is subject to change without notice. Do not finalize a design with this information. The products described in this document may contain design defects or errors known as errata which may cause the product to deviate from published specifications. Current characterized errata are available on request. Contact your local Fanvil sales office or your distributor to obtain the latest specification and before placing your product order. Specifications are subject to change without ancienc.<br>
The result of the stress of change in the stress of the stress of change in the stress of change in the stress of change in the stress of change in the stress of chan

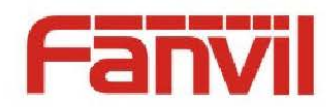

# <span id="page-2-0"></span>**Table of Contents**

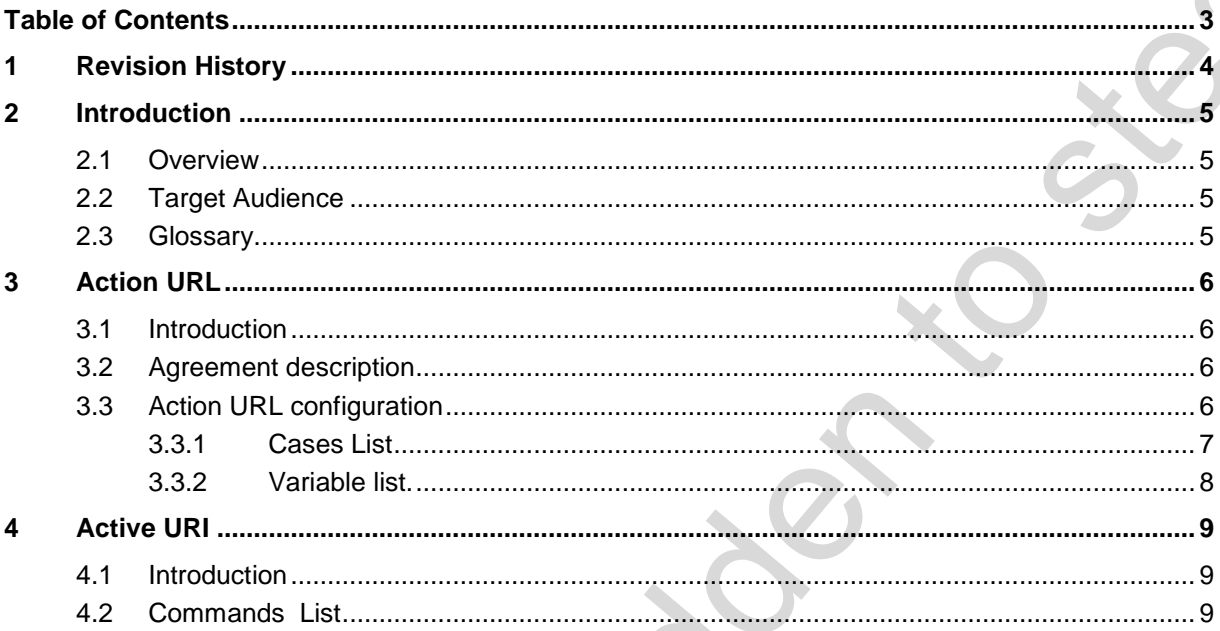

٥

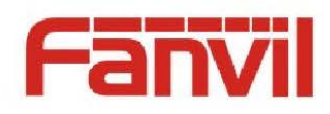

# <span id="page-3-0"></span>**1 Revision History**

#### **Revision history:**

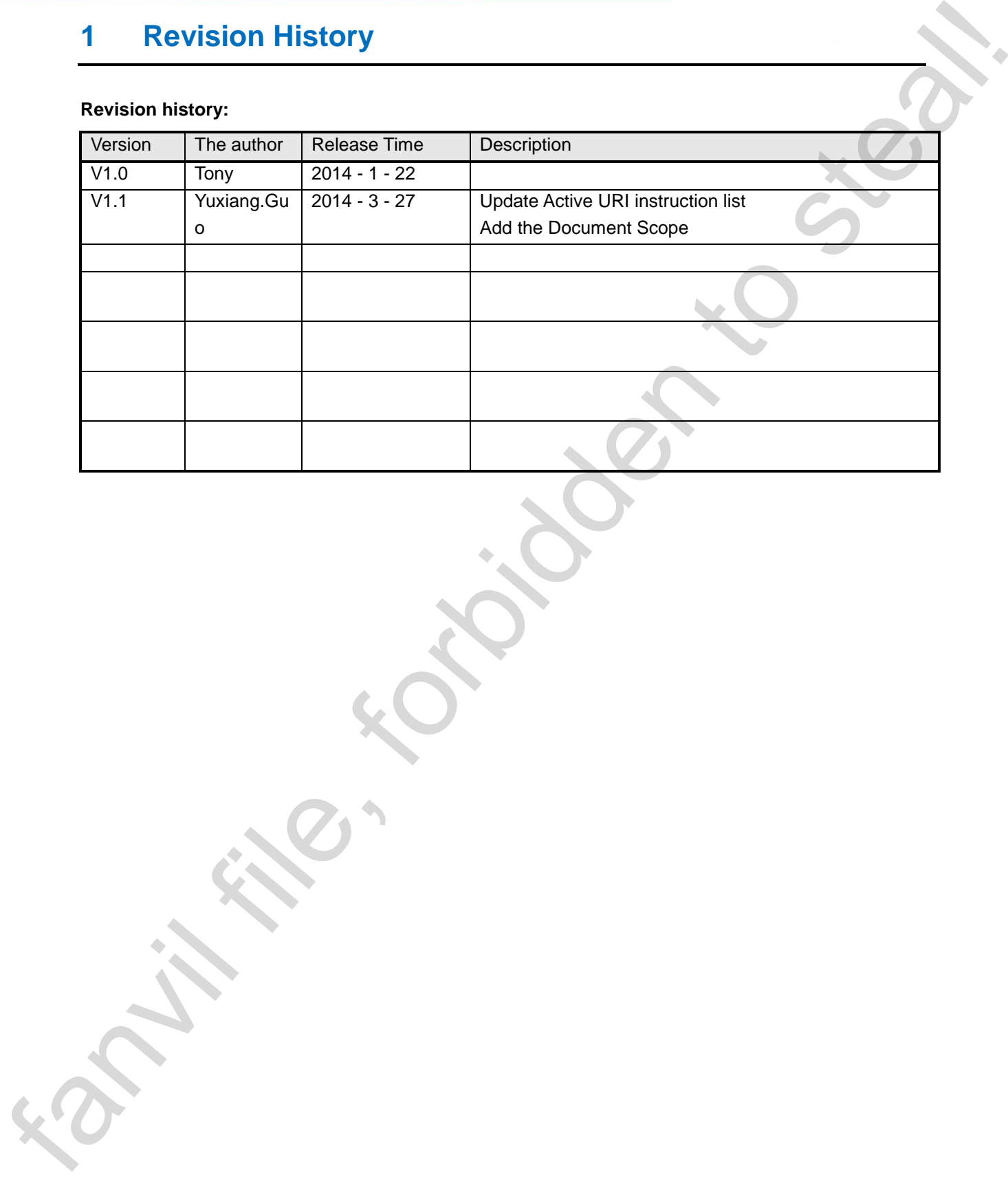

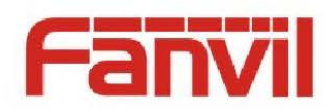

## <span id="page-4-0"></span>**2 Introduction**

#### <span id="page-4-1"></span>**2.1 Overview**

Action URL is phone the current status reported to the remote console port. Active URI is remote console control phone.

Action URL and Active URI mainly applies to CTI (Computer Telephony Intergration) scenarios. Phone escalate their own status to PC, PC Control phone various actions. A typical application scenarios, such as: call center. The attendant on the PC CTI through application software, operating phone.

### <span id="page-4-2"></span>**2.2 Target Audience**

Fanvil phone testers, your phone administrator Based on Fanvil Phone Development CTI software applications for technicians

#### <span id="page-4-3"></span>**2.3 Glossary**

**CTI** Computer Telephony Integration (Computer Telephony Integration) The hardware and software interface, and control devices to telephone communications and computer information processing integrated together and achieve the voice, fax and data communications control and integrated applications 2. 1 Introduction<br>
2.1 Overview<br>
Action URL is phone the current status reported to the remute consider part.<br>
Action USL is more the current status reported to the remute consider particular particular and<br>
Action USL is

**Events** Phone status changes triggered by a message

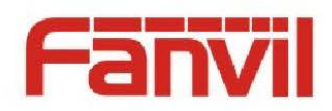

## <span id="page-5-0"></span>**3 Action URL**

### <span id="page-5-1"></span>**3.1 Introduction**

Action URL is the phone itself changes in state, the telephone to the remote console launched HTTP Get requests, the events are sent to remote console, the console can be based on the change of state, to the phone.

### <span id="page-5-2"></span>**3.2 Agreement description**

Ative URL the HTTP URL format is the console of the HTTP Server end-to define, the telephone is only responsible for the corresponding state changes initiated HTTP Get requests. Under normal circumstances, Active URL the HTTP URL format is: "http://192.168.1.100 /newcall.xml?num=\$call\_id" The 192.1681.,100 " remote console IP address;

The newcall.xml? " Remote console HTTP Server definition of the status of the processing methods.

The " \$call ID the phone internal support of the variables, in initiating HTTP Get before a request, the system will automatically place the variables with the system's current real value. Internal variables to the " \$" Beginning.

### <span id="page-5-3"></span>**3.3 Action URL configuration**

Log on the phone Web Management page, enter Phone -> Feature -> Action URL Settings, in each of the event corresponds to the input box, enter the appropriate URL. For example: Incoming Call incident, enter http:// 192.168.1.,100 /newcall.xml? Num= \$call ID.

When you configure a new incoming call, the incoming call number is 1234, opportunities initiated HTTP Get http:// 192.168.1.,100 /newcall.xml? Num=1234.

Fancisco URL<br>
3. Action URL<br>
3.1 Introduction<br>
Action URL is the phase listed dranges in state, the istelgatione to the remote conside launched FTTP<br>
Germanys, the correlation formula to member consider considerate be broa

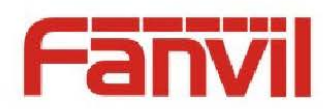

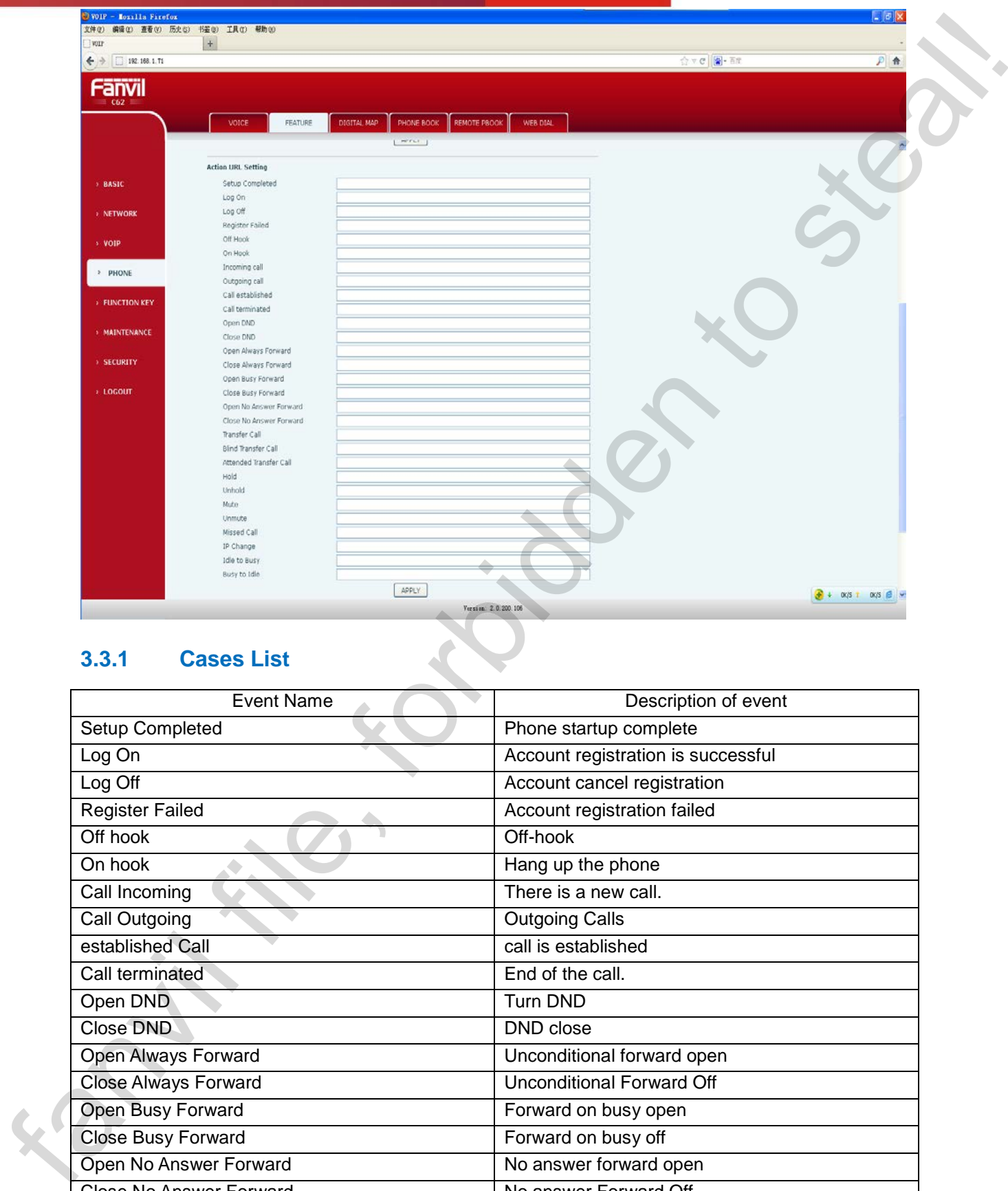

#### <span id="page-6-0"></span>**3.3.1 Cases List**

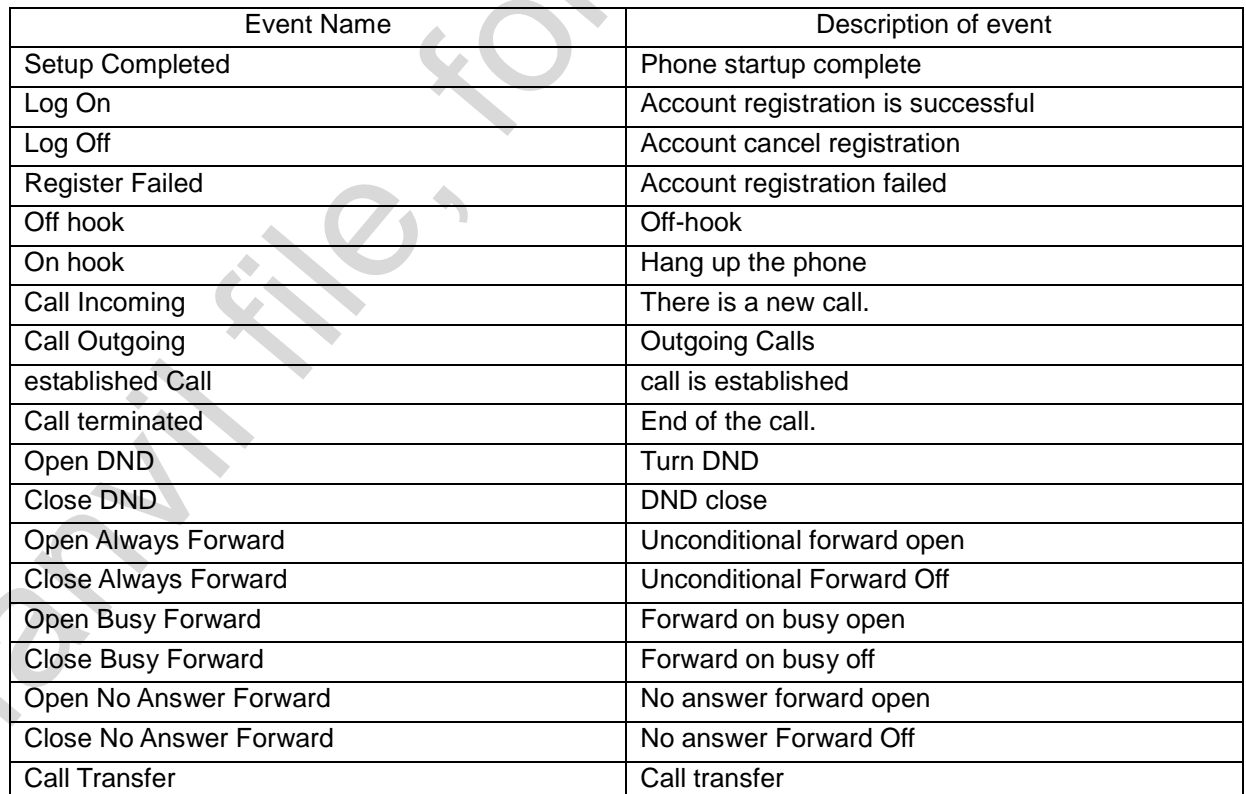

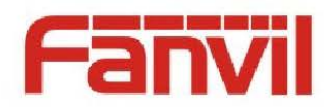

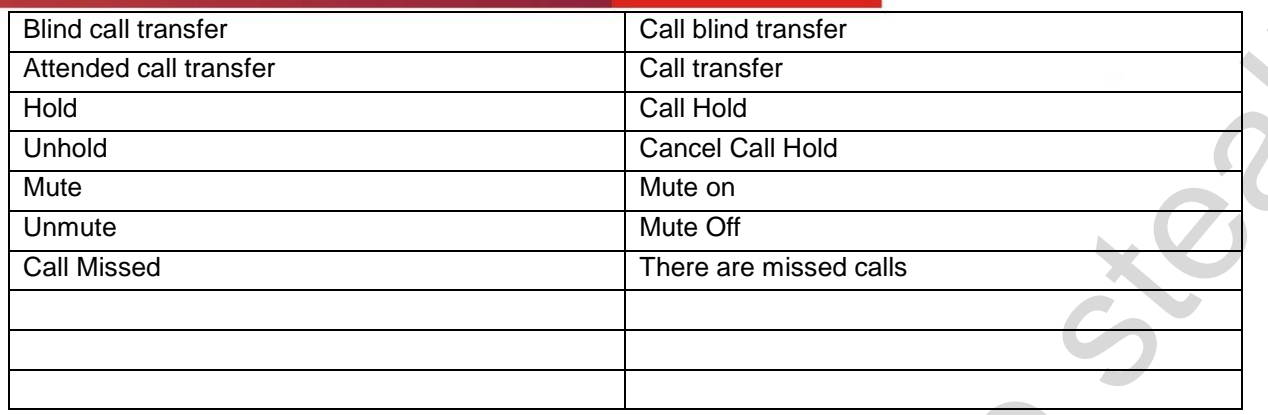

#### <span id="page-7-0"></span>**3.3.2 Variable list.**

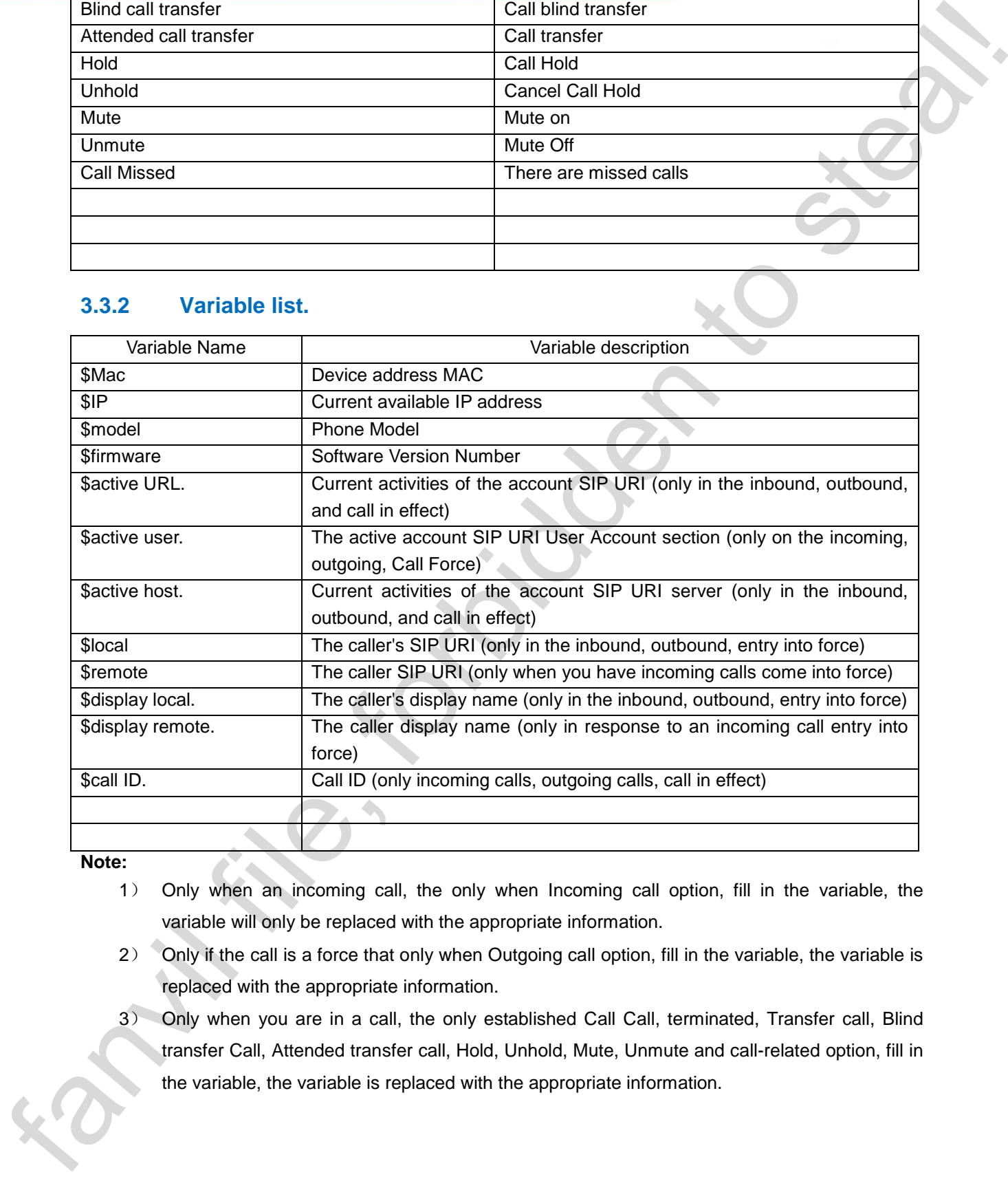

**Note:**

- 1) Only when an incoming call, the only when Incoming call option, fill in the variable, the variable will only be replaced with the appropriate information.
- 2) Only if the call is a force that only when Outgoing call option, fill in the variable, the variable is replaced with the appropriate information.
- 3) Only when you are in a call, the only established Call Call, terminated, Transfer call, Blind transfer Call, Attended transfer call, Hold, Unhold, Mute, Unmute and call-related option, fill in the variable, the variable is replaced with the appropriate information.

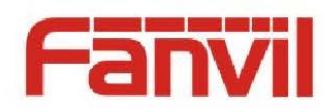

# <span id="page-8-0"></span>**4 Active URI**

### <span id="page-8-1"></span>**4.1 Introduction**

Active URI is with the remote console launched HTTP Get request, phone built-in HTTP Server to parse command and respond to the request, in order to reach remote control phone.

### <span id="page-8-2"></span>**4.2 Commands List**

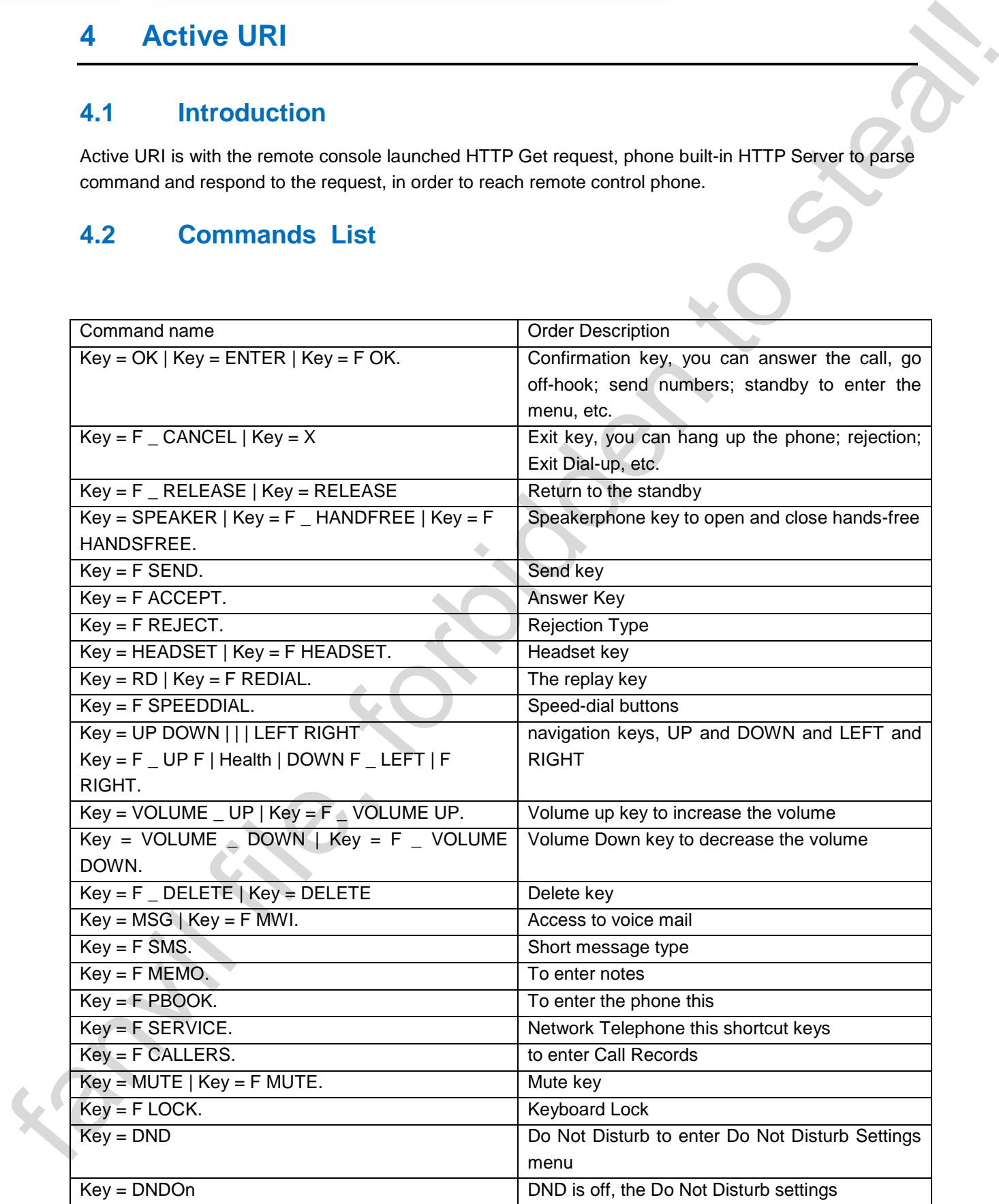

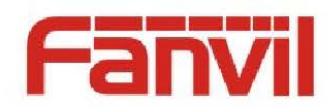

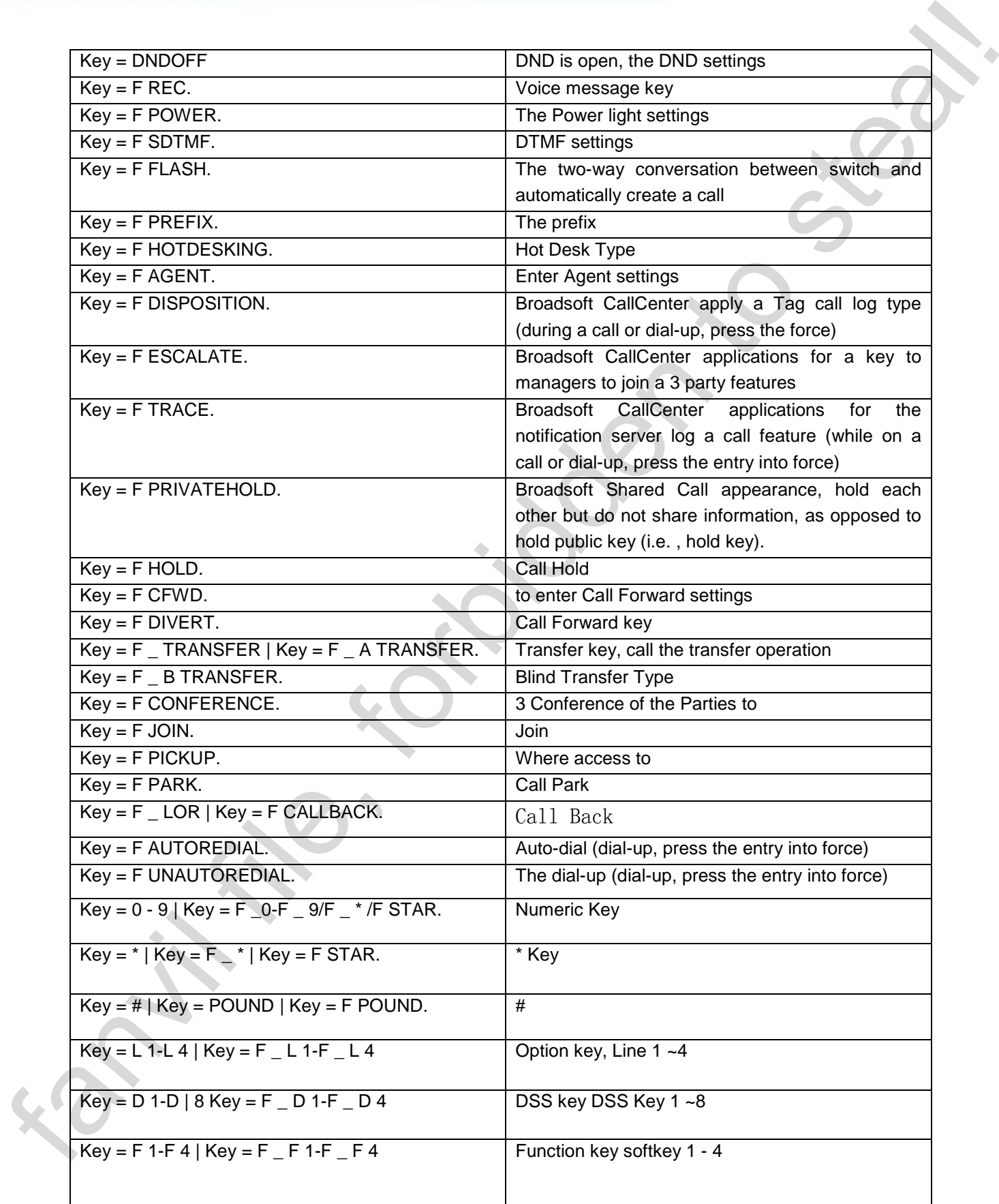

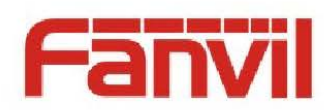

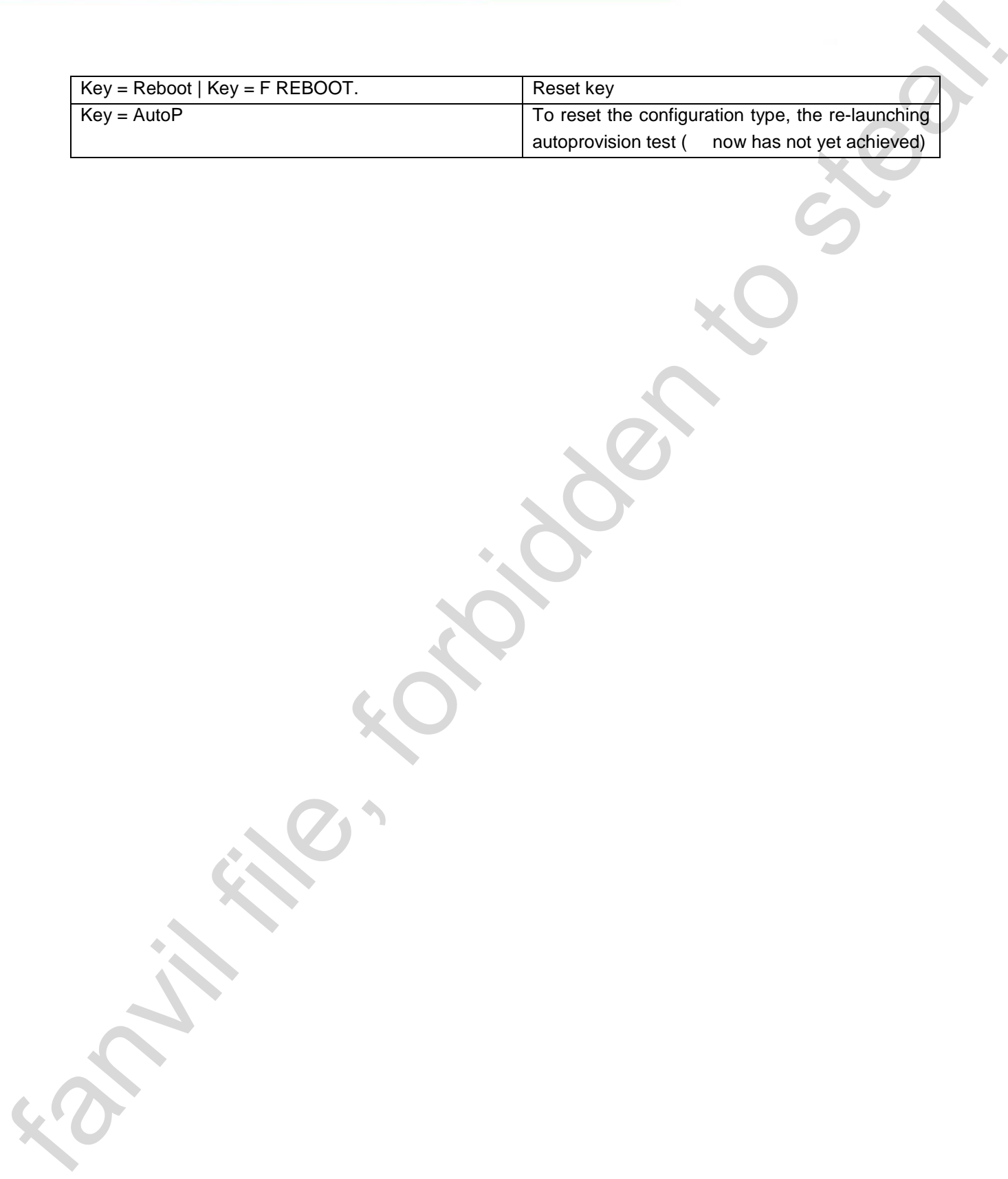